**Energie Wasser Bern** Dezentrale Lösungen Monbijoustrasse 11, Postfach, 3001 Bern Telefon +41 31 321 31 11, ewb.ch [e-mobilitaet@ewb.ch](mailto:e-mobilitaet@ewb.ch)

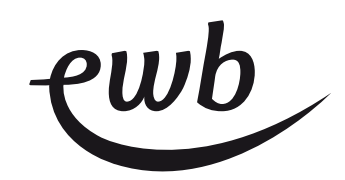

## **Erstellen eines Accounts bei eCarUp und Hinterlegen eines RFID-Mediums zur Freischaltung der Ladestation**

- 1. Im Browser des Computers oder Smartphones auf [www.ecarup.com](https://www.ecarup.com/) gehen
- 2. Im Menu auf «Login» und dann im Dialogfeld auf «Registrieren» klicken

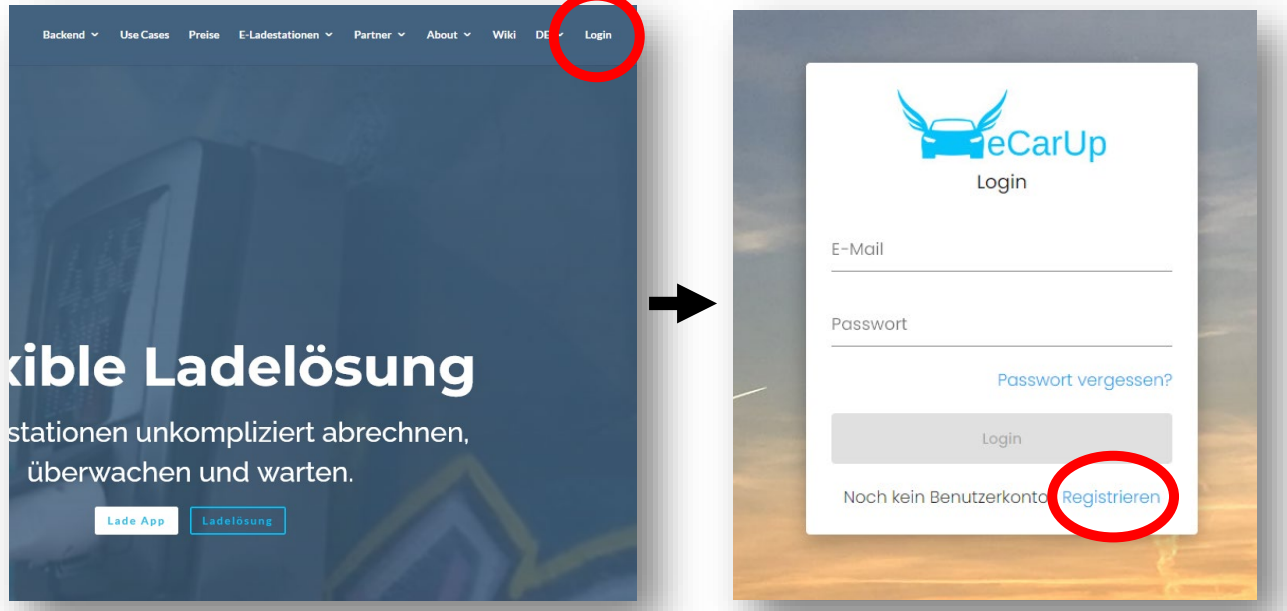

3. Account erstellen → E-Mail und Passwort erfassen; AGB lesen & akzeptieren

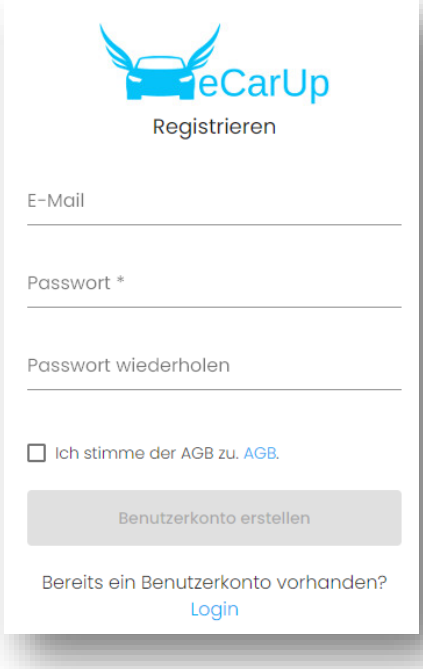

4. RFID-Medium hinterlegen => Im Menü links unter dem Menüpunkt «Fahrer» den Punkt «RFID-Karten» wählen. Anschliessend «RFID-Karte» hinzufügen wählen

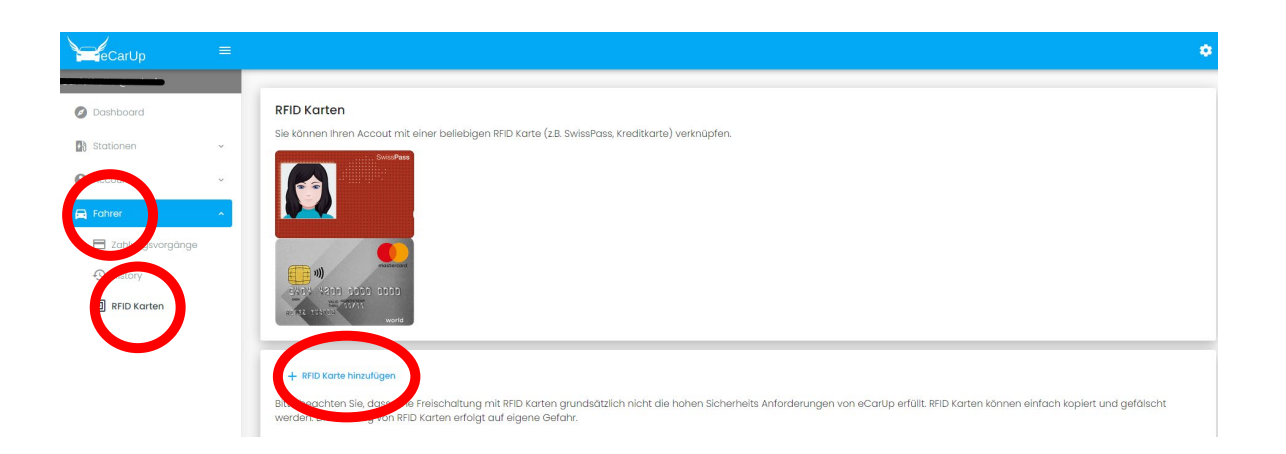

5. Name der Karte und Tag-ID erfassen; «RFID Karte hinzufügen» wählen. Die Tag-ID finden Sie auf der Rückseite des RFID-Badges.

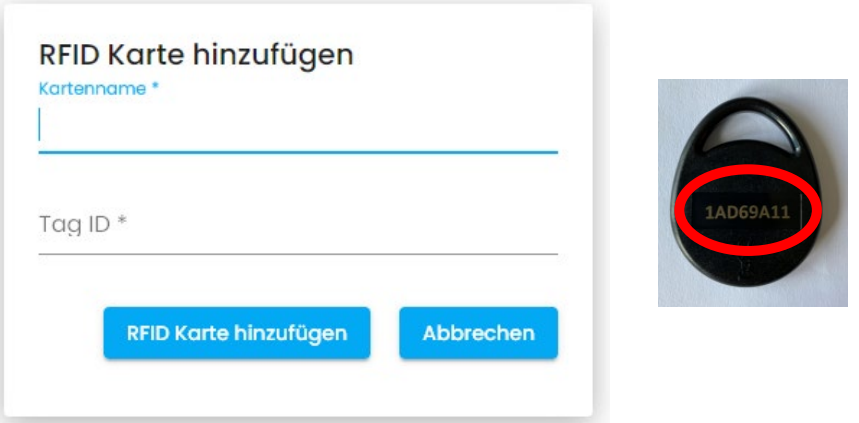

6. E-Mail-Adresse, auf welche der eCarUp-Account eröffnet wurde, sowie Installationsstandort und Serien-Nr. der Ladestation an [e-mobilitaet@ewb.ch](mailto:e-mobilitaet@ewb.ch) melden.

Sie werden per E-Mail benachrichtigt, sobald Ihr Account der Ladestation zugeordnet wurde. Ab diesem Zeitpunkt können Sie mittels der in Ihrem Account hinterlegten RFID-Medien Ladevorgänge an der Ladestation tätigen.